# **Components of a Report Definition**

An Adabas Review report definition provides three types of information: database fields to be monitored, processing rules, and option parameters.

- The report definition identifies the list of database fields from which a report extracts data. The fields are listed in the order in which they are to be displayed.
- Processing rules identify the conditions under which the data is to be captured by describing how field values are to be extracted for the report.
- Report option parameters specify whether Adabas Review will perform physical command logging, and whether data accumulated by the report will be written to a history file. History data may be used when analyzing database performance trends.

This chapter covers the following topics:

- [Database Fields](#page-0-0)
- [Report Processing Rules](#page-1-0)
- [Report Option Parameters](#page-2-0)

#### <span id="page-0-0"></span>**Database Fields**

The selection of database fields defines the subject of the Adabas Review report.

A field identifies a type of information to be collected by the report; for example, information about an Adabas command, the Natural program issuing the command, the Adabas nucleus, the teleprocessing monitor, or the operating system being used. The PF11 (Flds) option is used to display a list of all available Adabas Review report fields.

Up to 20 fields may be used in a particular report. However, the number of fields that can be displayed is limited to the total line size (250 bytes) that can be displayed when a report is viewed online.

Fields to be displayed in a report are entered on the Edit Report screen of the Edit Report (ER) function as shown in the following example:

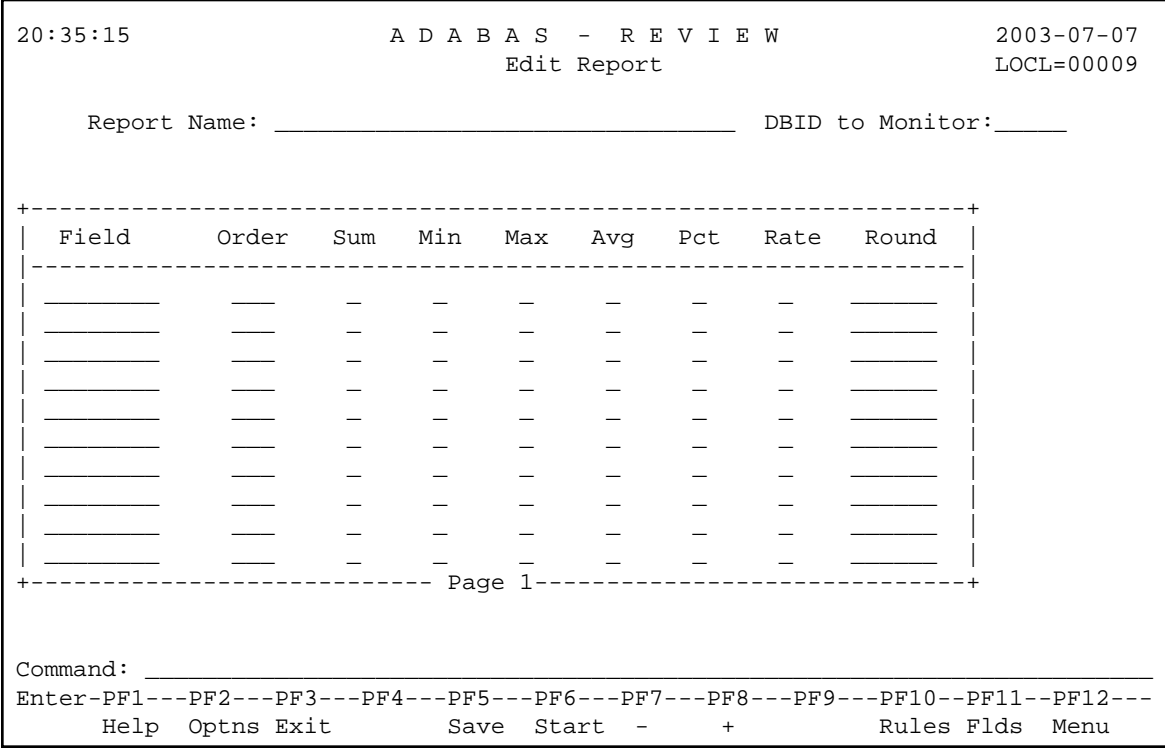

For detailed information about individual fields, refer to *Field Reference*.

## <span id="page-1-0"></span>**Report Processing Rules**

Report processing rules are used to set conditions on or limit the data collected by the report.

#### **Note:**

Reporting fields STARTDATE and STARTTIME cannot be used in processing rules.

Processing rules are entered on the Report Processing Rules screen of the Edit Report (ER) function as shown in the following example:

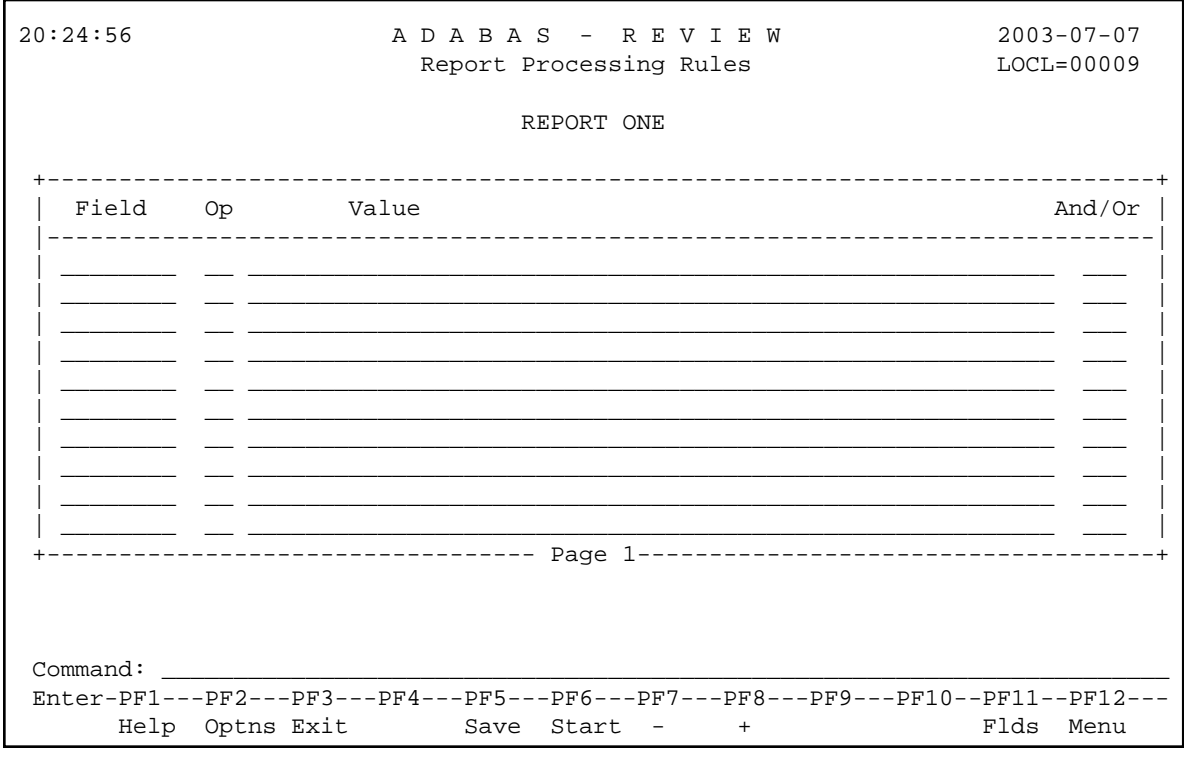

An Adabas Review report processing rule is specified by a field, a relational operator (equal to, less than, greater than, not equal to), and a specific value or range of values.

If there are *multiple* processing rules, the appropriate logical operator (AND or OR) must also be specified.

Fields used in processing rules are not displayed in the report results unless they are listed on the Edit Report screen.

### <span id="page-2-0"></span>**Report Option Parameters**

Values for report option parameters can be entered on the Report Options screen of the Edit Report (ER) function as shown in the following example:

```
19:30:50 ***** R E V I E W ***** 2003-07-07
                      Report Options For: LOCL=00222
+-------- Report ------------------ Logging ----------------- History---------+
Detail/Sum ......... S Log ................ N History............. N
AutoStart .......... N File ........... RVLOG History Int ...___
Break ............. Y Num of Logs ....... _2 HISTORY DBID... __223
Wrapping .......... N Log Size ....... 99999 HISTORY FNR.... ___22
Print .............. Y User Exit ... _________ History SVC...... 237
Rstrt/Intrvl Y
Max Restarts: 999999 ReportExits
| Max K ........... 16 Buffers to Log ----------------------
  | ADALimit ...... _____1 ------------------------ Detail Exit..________ |
| Display By .. SORTED CB: Y FB: Y SB: Y Summary Exit:________ |
| Entries ....... 999999 RB: Y VB: Y IB: Y Cmd .... CL Sum.... N |
| Limit ....... 99999999 IO: Y EX1: N EX2: N |
  | Page/Line... _55 / 133 |
| |
         +-----------------------------------------------------------------------------+
Command: ______________________________________________________________________
Enter-PF1---PF2---PF3---PF4---PF5---PF6---PF7---PF8---PF9---PF10--PF11--PF12---
     Help Exit Accpt Dflts Menu
```
Adabas Review is delivered with report options defaults:

- You can modify these defaults for all subsequent reports.
- You can modify the default values for a particular report, either new or existing.

For detailed information about the parameters on the Report Options screen, see *Report Option Parameters*.

For information about using the Report Options screen, see section *Using the Report Options Screen*.